# How to Edit Photo in Photoshop - The Best Tips and Tricks

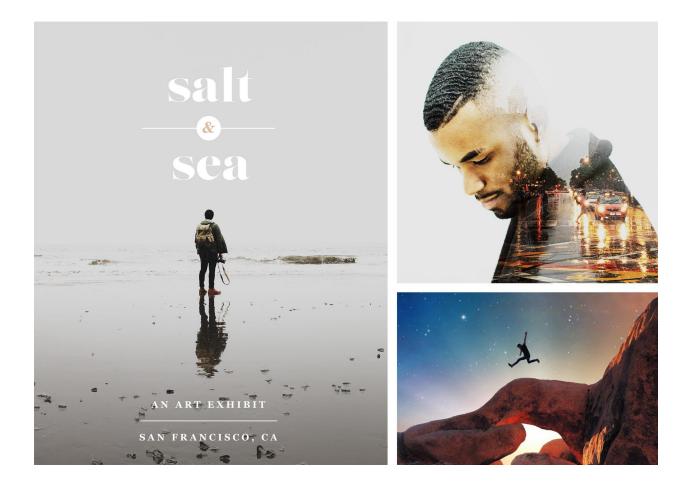

Photoshop is a powerful photo editing tool. It can do everything from adding special effects and filters to editing and manipulating the colors in your photos. But how do you use it if you've never used it before? Luckily, we've got you covered with these quick tips and tricks for editing your photos like a pro in no time at all.

- Please check our service
- Photo Masking Service
- Photo Retouching Service
- Photoshop transparent background
- Photoshop Neck Joint

#### Remove Background Service

#### How to use Photoshop (if you don't know how)

Step 1: Open up the program of your choice, such as Windows' Photo Editor. Click File, New Project, and drag and drop your photo (or any other file, like a PDF, music, etc) onto the program.

Step 2: If the program is designed for Windows, right click on your photo and choose Edit —> Adjustments. (You'll see a Preview tab in the top right hand corner.)

Step 3: Select Level & Temp Transparency from the Options menu, if that option is available. Then check and adjust the Transparency level. You'll see a change in the preview below the Adjustments box.

### Editing and Manipulating Your Photos

Photo editing and manipulation is a necessary skill. If you want to be a graphic designer, an art director, or an advertising manager then it's important that you know how to edit your photos so they look as aesthetically pleasing as possible. <u>Photoshop</u> is a powerful photo-editing program that can be overwhelming for beginners. Though there are plenty of online tutorials, it may be easier to learn with a friend or family member who has experience with Photoshop (or another photo-editing program).

With the use of Photoshop and other photo editing programs, it's easier than ever before to tune up photos so they look great without having to hire a professional photographer. Editing and manipulating photos is also important for those who take their own pictures with their phones. Here are some tips on how to edit and manipulate your photos using popular programs like

#### Photoshop and Lightroom.

The "Best" Tips and Tricks for Editing Photos in Photoshop

This quick tip will help you to <u>remove unwanted objects from your photo</u> or to simply remove the background altogether. In my case, I'm only using the tool to remove the overabundance of garbage on the back of the boat in the photo below. It's easy to tell that I need to scrub more in the corners, but that's the first place that I'll start when I'm going to remove something from a photo. You'll have to make your way up and down the picture to remove whatever you don't want there.

Trim unwanted elements from the photo with the Paint Bucket Tool. Go back and forth between the Levels, Rows and Columns and make sure to make your selections small enough to see.

#### Photo Masking Service

Have you ever wanted to change the background of a photo? Maybe you want to brighten up an old picture, or take it back in time. Whatever your reason for wanting to change the background in your photos, this blog post will teach you how to do it in just a few simple steps. So, grab that camera and get ready!

Most photographers have heard of Photo Masking, but not all photographers know exactly what it is. But, it's actually a very handy tool for quickly removing a background and automatically creating a new background. Start by choosing the amount of background you want to remove and the amount of foreground you want to add.

If you've ever found yourself spending hours making a mask for a photo, then we can help! We can work with you to create the perfect photo mask. We offer high-quality masks and excellent service. Use our service and you'll never have to worry about how to make a photo mask again.

#### Photo Retouching Service

Photo retouching is a technique in which a photographer digitally edits a photograph to improve its aesthetic qualities. Photo retouching is a major process in the creation of any kind of image that has been altered from an original photo. It's important to have a thorough understanding of what it entails and how it can be done correctly. Here, are some things you need to know about photo retouching before you start. A lot of people don't think they need a <u>photo retouching service</u>. A little Photo shopping can fix that. You might think that your photos just need a quick fix up with a few clicks, or you might have a more complicated problem. Regardless, the professionals at Photo Retouching Co will help you out and make sure that your pictures look perfect!

#### Photoshop transparent background

A transparent background is a must for any designer. It allows you to easily overlay the design on any background, and it also helps you see what colors and text will look like against different backgrounds.

It's not hard to create a <u>transparent background in Photoshop</u>, but there are many tutorials online that can help you figure out how to do so. Here are some tips to help get your started with creating your own transparent PSD.

## How to make a transparent background in photoshop?

To <u>create a transparent background</u>, you can do one of two things. You can either use the magic wand tool to select the area you want to be transparent or you can fill the entire layer with white. The first option is quicker but it doesn't always work. The second option takes more time but it will give you perfect results every time.